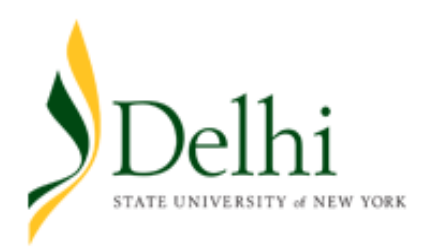

# **Federal Direct Stafford Loans**

Federal Direct Stafford Loans are loans offered to eligible students to assist in paying for their college education. These loans are not credit-based, carry a fixed interest rate, and are typically the most affordable type of student loans. There are two types of Federal Direct Stafford loans; subsidized loans and unsubsidized loans.

#### **Subsidized Loans:**

- 4.29% interest rate (2015-2016)
- Federal government pays interest while enrolled in school

#### **Unsubsidized Loans:**

- 4.29% interest rate (2015-2016)
- Interest accrues while in school

**Am I eligible to borrow?** To be eligible, the student must be a U.S. citizen or national, a U.S. permanent resident, or eligible non-citizen. Additionally, student must:

- Submit a valid FAFSA
- Be enrolled at least half time for the semester (six credit hours)

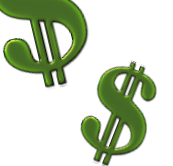

- Have financial need (for subsidized loan), as determined by the FAFSA application and SUNY Delhi's Student Financial Services office.
- Submit all requested verification documentation and requirements.

**How much can I borrow?** Depending the student's class standing (credits earned) and financial need, the student will be offered a specific amount of either, or both, types of loans. An award letter will be sent to the student listing the maximum amount of loans eligible, in addition to other financial aid awards (i.e. grants, scholarships, etc.). There are aggregate limits to how much a student can borrow—please see a financial aid counselor to determine your remaining eligibility.

**When do I begin repayment?** Repayment on Federal Direct Stafford Loans typically begins 6 months after the student ceases to be at least part time in a matriculated program. Students can contact their loan lender in regards to early repayment options. Students can find their federal loan history and lender information by logging into www.nslds.ed.gov.

**How do I agree to these loans?** To agree to the loan(s), the student must login to their Bronco Web account to accept or decline their offered loans. Here, if desired, the student will be able to agree to a portion of the loan amount rather than the full amount.

**\*\* First Time Borrowers must Complete Entrance Counseling and Submit a Master Promissory Note at [http://www.studentloans.org](http://www.studentloans.org/) (directions on the back).** 

#### **First Time Borrowers**

## **Step 1 – Entrance Counseling:**

- Go to [www.studentloans.gov](http://www.studentloans.gov/)
- Click on 'Sign In' and login using student's social security number, the first two letters of your last name, your date of birth, and your FSA ID you used to sign the FAFSA application.
- Click on 'Complete Counseling'. Read the 'Entrance Counseling' instructions, then select 'Start'.
- Select 'NEW YORK' from the School State drop box.
- Select 'SUNY DELHI' from the School Name drop box.
- Select 'I am completing entrance counseling to receive Direct Loans as an undergraduate student'
- Select Continue, read the information and answer the questions (specifically in the purple boxes)
- Click 'View Borrowers Rights and Responsibilities'.
- Click 'Submit Counseling'

## **Step 2 – Master Promissory Note (MPN):**

- Click on 'Complete MPN' on the left hand side of the screen.
- Select 'Subsidized/Unsubsidized'.
- Follow the directions
- Remember that all requested information, except for personal references are about you- the student.
- Follow directions.

# **Step 3 – Submit all requirements and documentation (if needed):**

• Requirements and requested documentation can be found on your Bronco Web, under '*Financial Aid Status*' then '*Student Requirements*'.

### **Returning Borrowers**

Once you have filed your FAFSA and agreed to your loan(s) on the Bronco Web, your loan(s) will be processed without any additional paperwork, provided all requested documentation has been submitted.